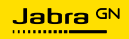

**BENUTZERHANDBUCH**

# EVOLVE2 **50**

Technologie für jeden Moment deines Lebens.

© 2023 GN Audio A/S. Alle Rechte vorbehalten. Jabra® ist eine Marke von GN Audio A/S. Die Bluetooth®-Wortmarke und -Logos sind Eigentum der Bluetooth SIG, Inc., und jegliche Benutzung dieser Marken durch GN Audio A/S erfolgt unter Lizenz.

Made in China MODELL: HSC175W

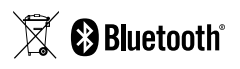

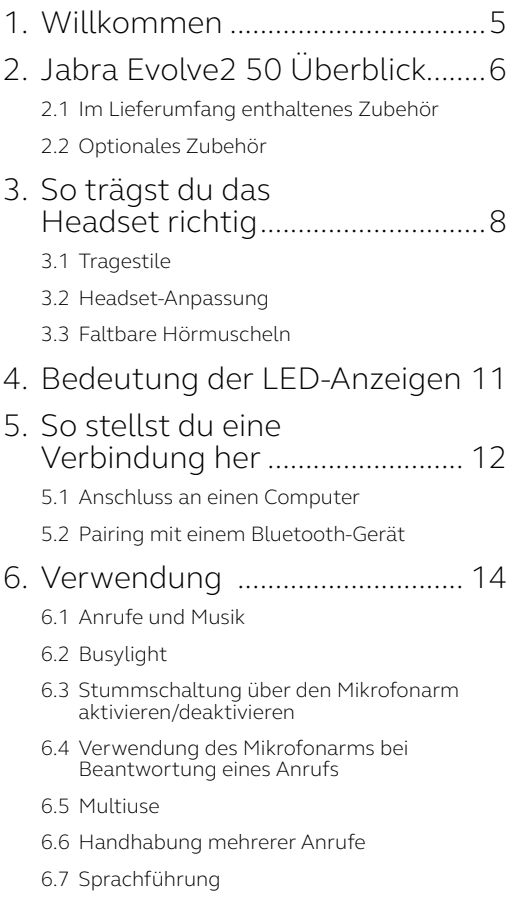

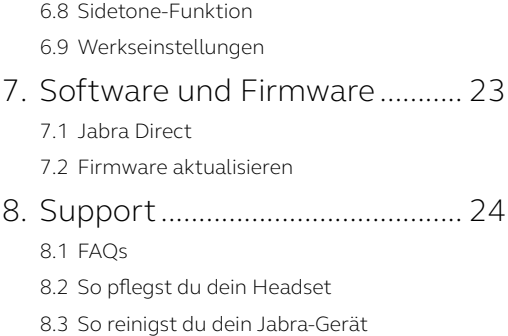

# <span id="page-4-0"></span>1. Willkommen

Vielen Dank, dass du das Jabra Evolve2 50 verwendest. Wir wünschen dir viel Freude damit!

#### **Jabra Evolve2 50 Features**

- Maximaler Tragekomfort dank Jabra AirComfort Technologie
- Filtere Umgebungsgeräusche mit der aktiven Geräuschunterdrückung (ANC)
- Dank der Mikrofone mit Geräuschunterdrückung kannst du von überall aus professionell arbeiten
- Optimierter Sound für den professionellen und privaten Einsatz
- Schnell und einfach verbinden dank Plugand-play und Dual-Konnektivität
- Zertifiziert für führende Online-Meeting-Plattformen

#### <span id="page-5-0"></span>2. Jabra Evolve2 50 Überblick Links Rechts Lautstärke (+) Titel überspringen *(1 Sek. halten)* Busylight/ Status-LED Anruf annehmen/ beenden Microsoft Teams-Steuerung\* Musikwiedergabe/ Pause Mikrofon stummschalten Mikrofon Lautstärke (-) Vorheriger Titel<br>(1 Sek. halten) *(1 Sek. halten)* Bluetooth-Pairing *(2 Sek. halten)* ANC ein/aus

\*Erfordert Microsoft Teams-Headsetvariante

#### <span id="page-6-0"></span>2.1 Im Lieferumfang enthaltenes Zubehör

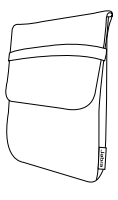

Reiseetui

#### 2.2 Optionales Zubehör

Das optionale Zubehör ist auch auf jabra.com/accessories erhältlich.

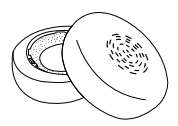

Ersatz-Ohrkissen

### <span id="page-7-0"></span>3. So trägst du das Headset richtig

3.1 Tragestile

**Mono-Variante**

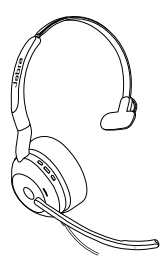

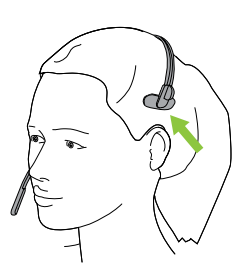

**Stereo-Variante**

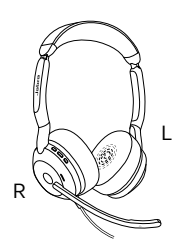

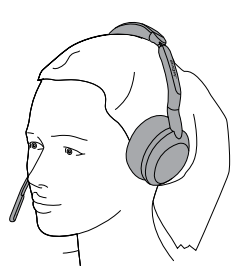

#### <span id="page-8-0"></span>**Überkopfbügel**

Passe die Länge des Überkopfbügels an deinen Kopf an, sodass das Headset bequem sitzt.

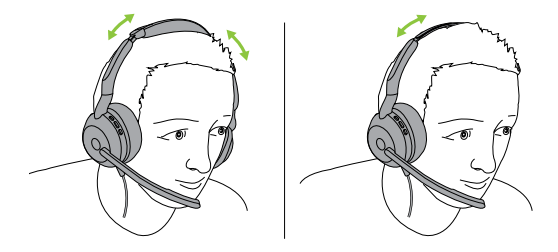

Stereo-Variante Mono-Variante

#### **Mikrofonarm**

Das Mikrofon muss nahe am Mund positioniert sein. Der Mikrofonarm lässt sich für die beste Position flexibel einstellen.

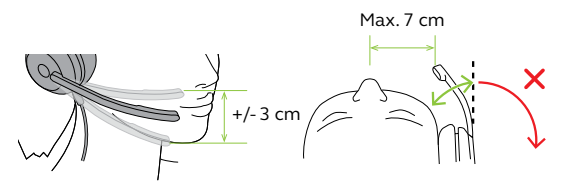

#### <span id="page-9-0"></span>3.3 Faltbare Hörmuscheln

Die Hörmuscheln können zur einfachen Aufbewahrung des Headsets flach zusammengefaltet werden.

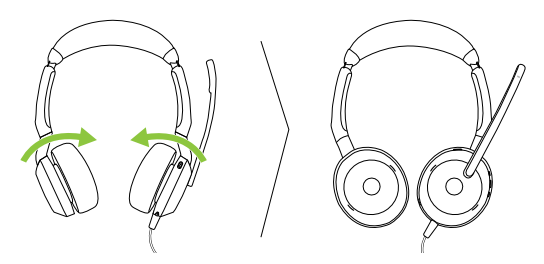

### <span id="page-10-0"></span>4. Bedeutung der LED-Anzeigen

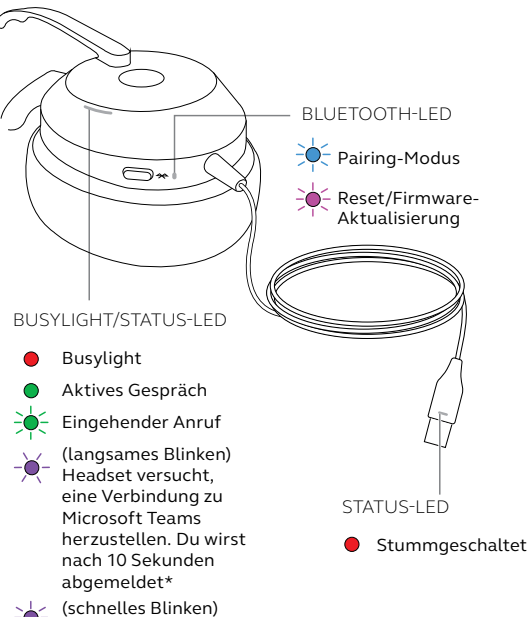

Microsoft Teams-Benachrichtigung\*

\*erfordert Microsoft Teams-Headsetvariante

### <span id="page-11-0"></span>5. So stellst du eine Verbindung her

#### 5.1 Anschluss an einen Computer

Verbinde das Headset mit dem USB-C- oder USB-A-Anschluss deines Computers.

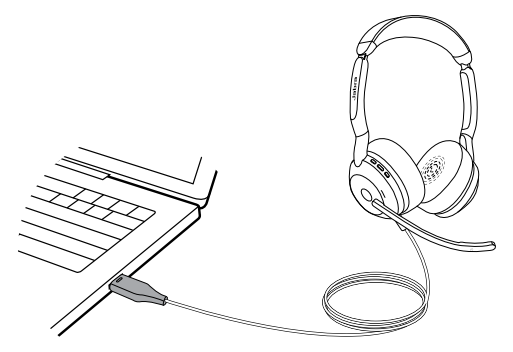

#### <span id="page-12-0"></span>5.2Pairing mit einem Bluetooth-Gerät

- 1. Verbinde das Headset mit einem USB-Anschluss deines Computers.
- 2. Halte die **Bluetooth**-Taste ca. 2 Sekunden lang gedrückt, bis die LED blau blinkt.
- 3. Befolge die sprachgeführten Anweisungen, um dein Bluetooth-Gerät zu pairen.

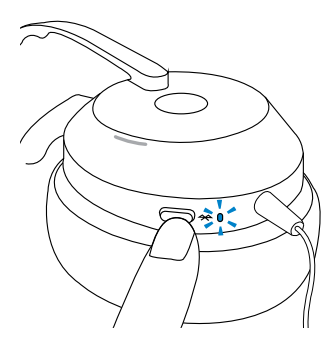

<span id="page-13-0"></span>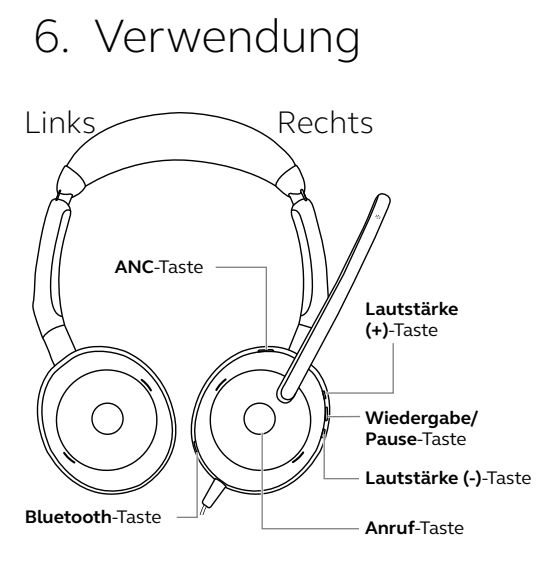

<span id="page-14-0"></span>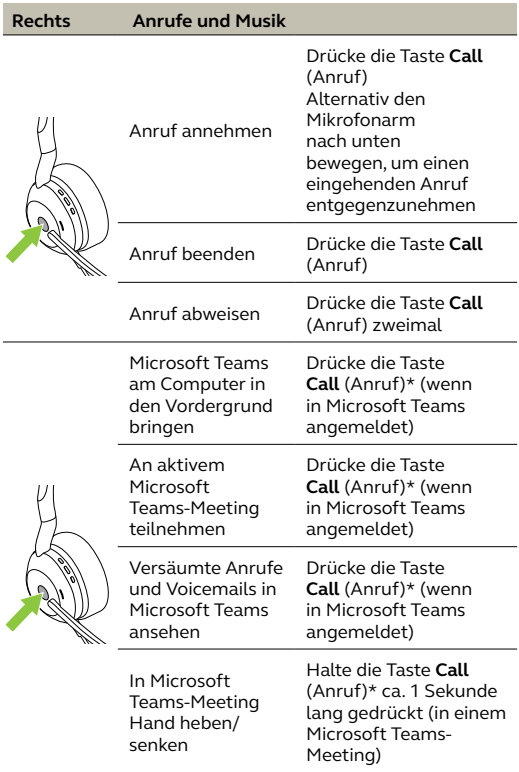

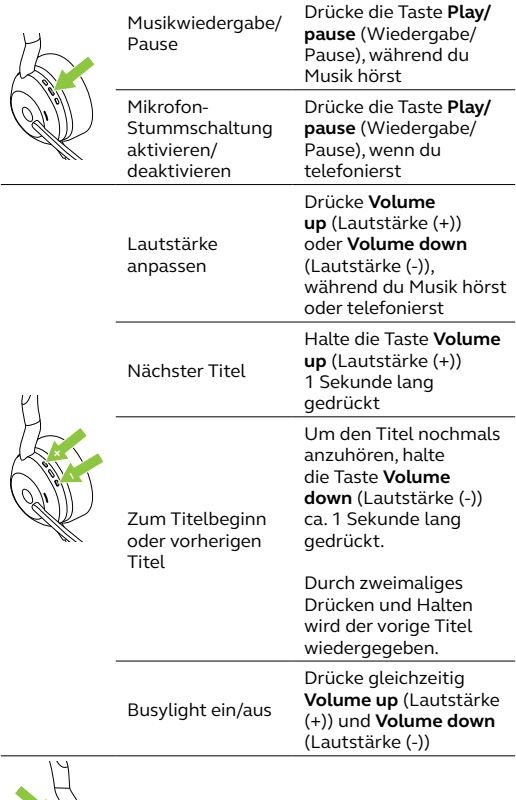

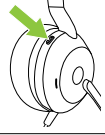

ANC ein/aus Drücke die Taste **ANC**

#### <span id="page-16-0"></span>6.2Busylight

Um anzuzeigen, dass du beschäftigt bist, leuchtet das Busylight am Headset automatisch rot auf, sobald ein Gespräch geführt wird. Um das Busylight manuell ein-/auszuschalten, drücke gleichzeitig **Volume up** (Lautstärke (+)) und **Volume down** (Lautstärke (-)).

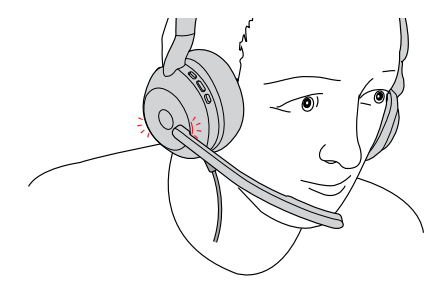

#### <span id="page-17-0"></span>6.3Stummschaltung über den Mikrofonarm aktivieren/ deaktivieren

Aktiviere die Stummschaltung des Headset-Mikrofons, indem du den Mikrofonarm nach oben klappst, und deaktiviere sie, indem du den Arm nach unten klappst. Dieses Feature ist standardmäßig aktiviert und lässt sich über Jabra Direct auf dem Computer deaktivieren.

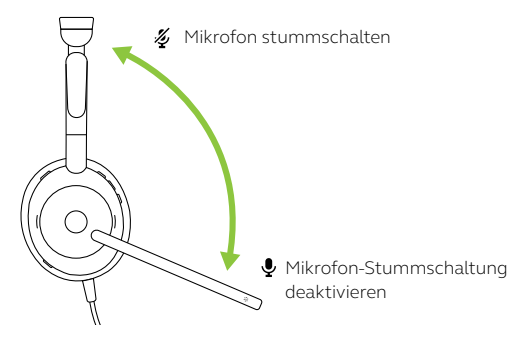

#### <span id="page-18-0"></span>6.4Verwendung des Mikrofonarms bei Beantwortung eines Anrufs

Bewege den Mikrofonarm nach unten in Mundnähe, um einen eingehenden Anruf entgegenzunehmen. Dieses Feature ist standardmäßig aktiviert und lässt sich über Jabra Direct auf dem Computer deaktivieren.

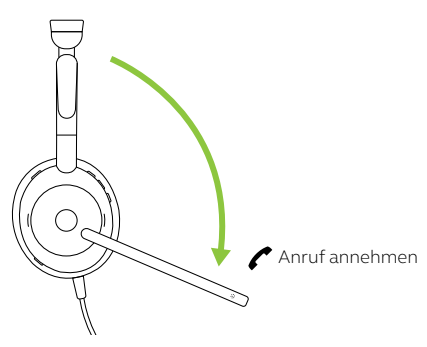

#### 6.5Multiuse

Das Headset kann mit bis zu 8 Bluetooth-Geräten gepairt und mit einem Bluetooth-Gerät verbunden werden. Das Headset kann mehrere eingehende Anrufe von jedem Gerät gleichzeitig annehmen und verwalten.

#### <span id="page-19-0"></span>6.6 Handhabung mehrerer Anrufe

Das Headset kann mehrere Anrufe gleichzeitig annehmen und verwalten.

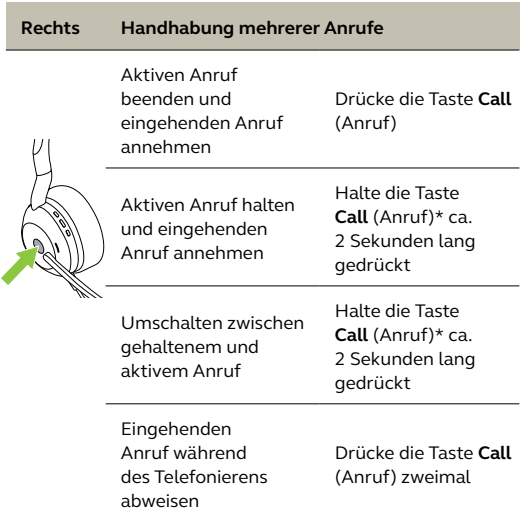

\*nur UC-Headsetvarianten

#### <span id="page-20-0"></span>6.7 Sprachführung

Die Sprachführung besteht aus Ansagen, die dich durch das Setup führen oder durch die du Kopfhörer-Statusmitteilungen (z. B. Verbindungsstatus und Akkustatus) erhältst.

Die Sprachführung ist im Gerät standardmäßig aktiviert.

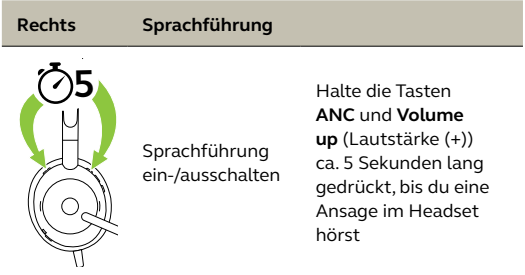

Alternativ kannst du Jabra Direct auf deinem Computer verwenden, um die Sprachführung ein- bzw. auszuschalten.

Eine Auflistung der unterstützten Sprachen findest du in Jabra Direct auf deinem Computer.

#### <span id="page-21-0"></span>6.8 Sidetone-Funktion

Die Sidetone-Funktion ermöglicht es dir, deine eigene Stimme während des Anrufs zu hören.

Die Einstellungen für die Sidetone-Funktion können in Jabra Direct auf dem Computer konfiguriert werden.

#### 6.9Werkseinstellungen

Durch das Zurücksetzen des Headset wird die Liste der gepairten Geräte gelöscht und alle Einstellungen werden zurückgesetzt.

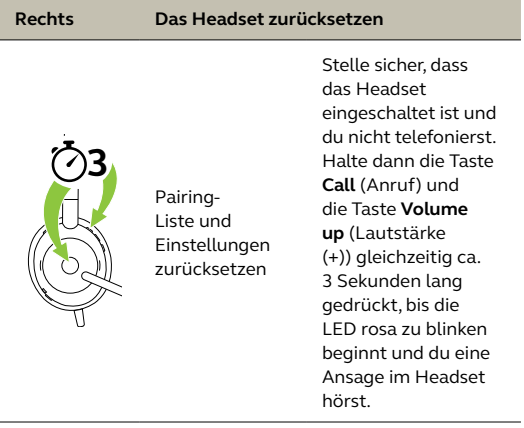

### <span id="page-22-0"></span>7. Software und Firmware

#### 71 Jahra Direct

Jabra Direct ist eine Desktop-Anwendung zur Unterstützung, Aktualisierung und Verwaltung von Jabra-Geräten, um deren optimale Leistung zu gewährleisten.

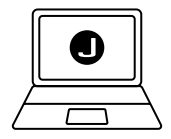

Die neueste, kostenfreie Version findest du auf jabra.com/direct

#### 7.2 Firmware aktualisieren

Firmware-Updates verbessern die Leistung oder erweitern die Jabra-Geräte um neue Funktionen. Jabra Direct informiert dich, wenn die Firmware aktualisiert wird oder wenn ein neues Firmware-Update verfügbar ist. Verbinde das Evolve2 50 über das USB-Kabel mit einem Computer.

## <span id="page-23-0"></span>8. Support

#### 8.1 FAQs

Die FAQs, Zertifizierungen und technischen Daten für das Jabra Evolve2 50 findest du unter jabra.com/support

#### 8.2So pflegst du dein Headset

- Bewahre das Headset stets in dem dafür vorgesehenen Etui auf.
- Um einen Verlust der Akkulebensdauer bzw. -kapazität zu vermeiden, solltest du das Headset nicht in heißen oder kalten Umgebungen, wie etwa im geschlossenen Fahrzeug im Sommer oder Winter, aufbewahren.
- Es wird empfohlen, das Headset bei Temperaturen zwischen -10 °C und 50 °C aufzubewahren.

#### <span id="page-24-0"></span>8.3So reinigst du dein Jabra-Gerät

Folge diesen Hygienehinweisen für die Pflege und Reinigung deines Produkts.

- 1. Trage normales Spülmittel und Wasser auf ein Tuch auf und wringe dabei überschüssige Flüssigkeit aus, sodass das Tuch nicht zu nass ist. Verwende nur Seife und Wasser, keine aggressiven Reinigungsmittel.
- 2. Wische das Produkt vorsichtig ab und achte darauf, dass kein Schaum auf der Oberfläche zurückbleibt.
- 3. Lasse es mindestens eine Minute lang trocknen.
- 4. Reinige die Oberfläche mit einem leicht angefeuchteten Tuch und ausschließlich mit Wasser.
- 5. Lasse es trocknen.
- 6. Ist das Produkt nicht in Gebrauch, vermeide den Kontakt mit verschmutzten Oberflächen und bewahre es im Reiseetui auf.